The Wayback Machine - https://web.archive.org/web/20021013061018/http://docs.info.apple.com:80/article.html?a…

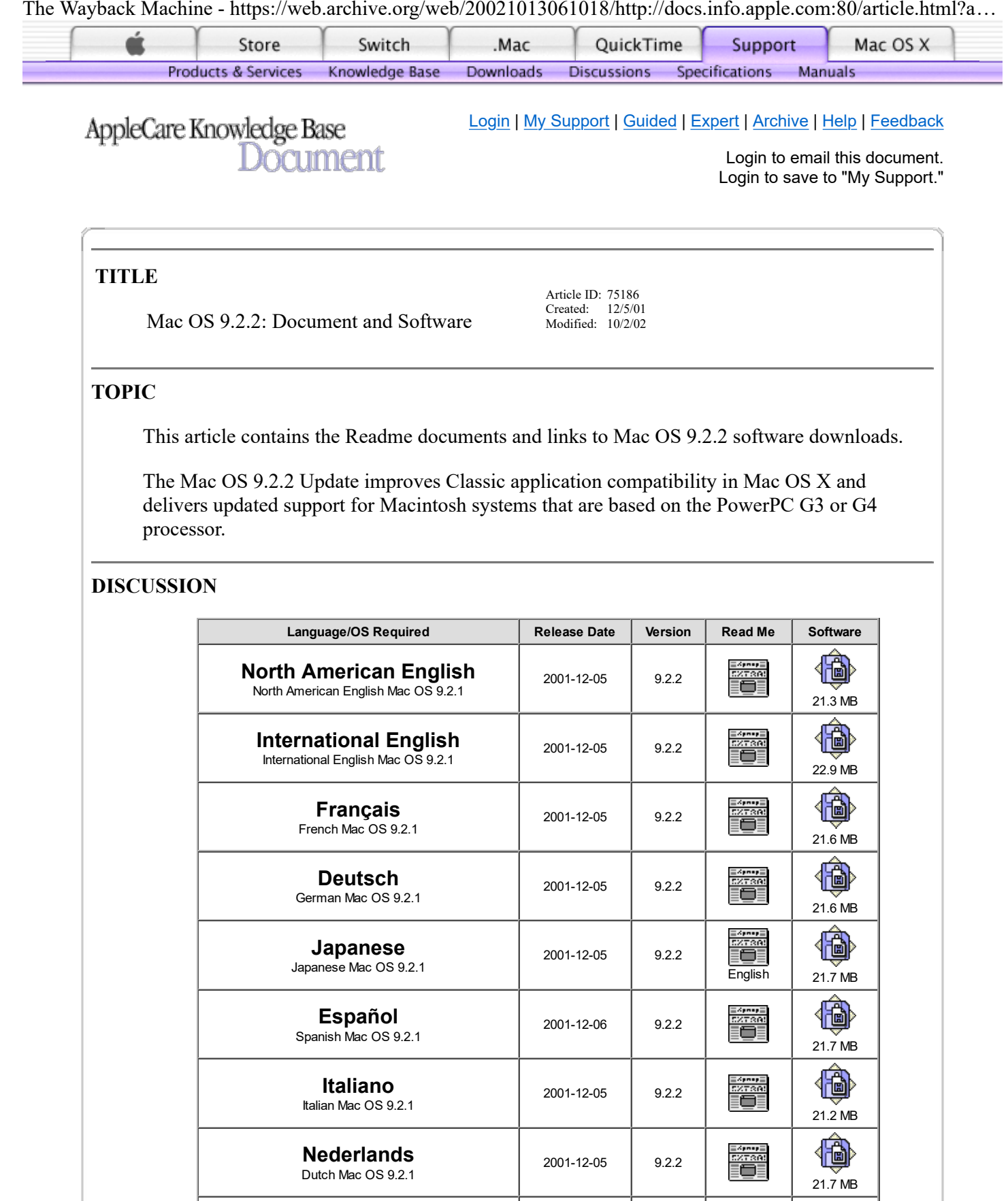

2001-12-20 9.2.2

 $rac{1}{21.6 \text{ MB}}$ 

EXTRA:<br>EXTRA:<br>EQE

**Dansk** Danish Mac OS 9.2.1

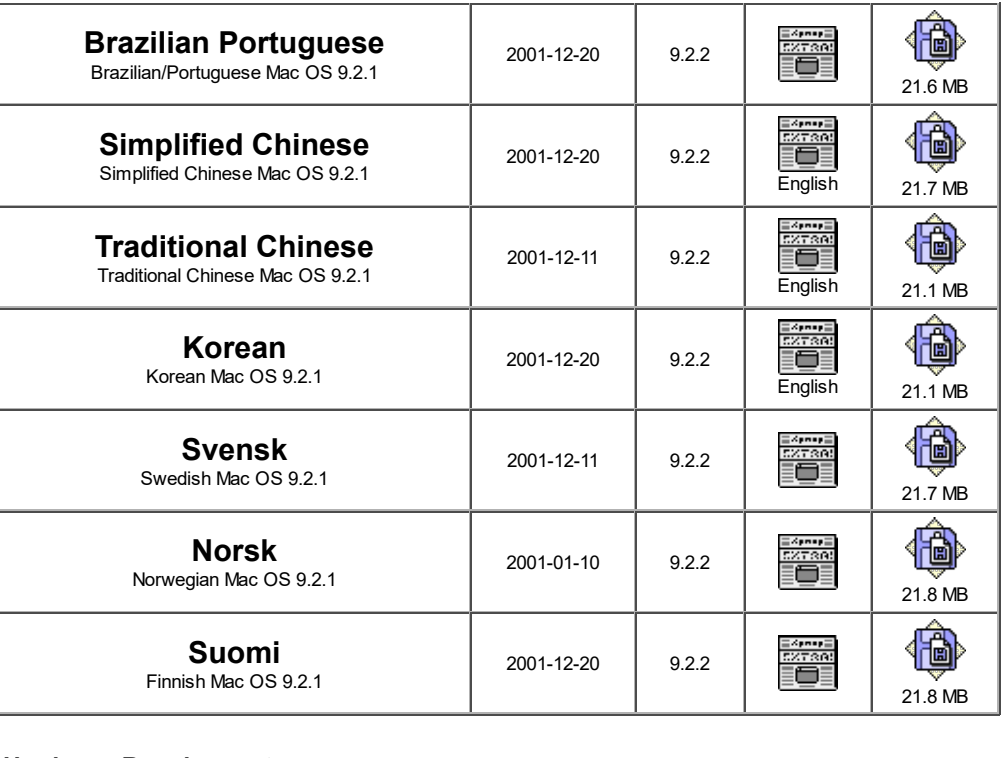

**Hardware Requirements** ◦ Power Mac G4

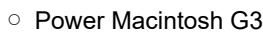

- PowerBook G4
- PowerBook G3 (except the original PowerBook G3)
- iMac

◦ iBook

#### **Software Requirements** ◦ Mac OS 9.2.1

For help with downloading, see article 75098 ["Help: Downloading Software"](https://web.archive.org/web/20021013061018/http://docs.info.apple.com/article.html?artnum=75098)All software available from this site is covered by a software license agreement included with this software.

#### **Related Software Downloads**

120030 [Mac OS 9.2.1](https://web.archive.org/web/20021013061018/http://docs.info.apple.com/article.html?artnum=120030)

### **North American English**

### **Before You Install**

This document tells you how to prepare for installing this Mac OS 9 Update and gives compatibility information and basic troubleshooting.

Before installing, do these tasks:

· This update requires Mac OS 9.2.1 if you are performing an auto or manual update.

· Turn off any security software that you may have installed on your computer.

· Make sure your system will not go to sleep by dragging the slider in the Energy Saver control panel to "Never."

· If you have a PowerBook, make sure that it is plugged into AC power.

If you're installing from a network, or if you can't start up from a Mac OS 9 CD, be sure to do the following additional tasks:

· Turn off file sharing.

· Turn off any virus-protection software that you may have installed on your computer.

· Turn off all non-Apple extensions and control panels. Open the Extensions Manager control panel, then open the Selected Set pop-up menu and choose Mac OS All.

· Restart your computer.

To ensure a smooth upgrade, check with the manufacturers of any non-Apple software you use to make sure it is compatible with Mac OS 9.2. If you do experience a problem, see the troubleshooting chapter in your installation manual for information on isolating compatibility problems.

### Compatibility information

Mac OS 9.2 supports Mac OS X compatible computers

You can install this version of Mac OS 9.2 on any of the following computers: Power Mac G4, Power Macintosh G3, PowerBook G4, PowerBook G3 (except the original PowerBook G3), iMac, and iBook.

Tips and troubleshooting suggestions

If you experience problems during installation, be sure to start from Mac OS 9.2.1 with extensions off and try again. Turn extensions off using the Extensions Manager or by holding down the Shift key as you restart the computer. Continue holding down the Shift key until you see the words "Extensions Off" on the 9.2 splash screen.

# Third-party software

Some third-party programs that extend or add features to the Mac OS may be incompatible with Mac OS 9.2. Examples include programs that change the way menus work, change how files are stored, or alter the way you work with files in the Finder. Contact the software's manufacturer for information about using such programs with Mac OS 9.2. This is especially important if you're using a program that automatically alters the way files are stored (such as compressing them) because you might not be able to access those files until you obtain updated software for use with Mac OS 9.2.

# Finding folders

The folder structure in Mac OS 9.2 makes it easier to find all your files and applications. Here are some changes you'll notice: the Applications folder is named "Applications (Mac OS 9);" the Apple Extras and Utilities folders are in the Applications (Mac OS 9) folder; Netscape Communicator and Internet Explorer are in the Applications (Mac OS 9) folder. Browse your hard disk to get familiar with your new Mac OS, and use Sherlock to locate all your files and folders.

### Updating your disk drivers

Some Apple-branded disks manufactured by third parties are not supported by the Apple disk utilities. If your disk cannot be updated with the Apple utilities, you'll need to use a third-party disk utility to update the driver.

### Repairing disks

If you see a message that your disk has problems and cannot be repaired, make sure file sharing is off, then try installing again. If that doesn't work, try using another disk-repair utility. If you don't have another utility, or if that utility also doesn't work, you may need to reinitialize the disk. Copy all your files to another disk first, as reinitializing erases the disk. For more information about reinitializing, see the manual that came with your computer.

### **français**

# **Avant d'installer**

Ce document présente les préparatifs d'installation de cette mise à jour de Mac OS 9 et apporte des informations sur les questions de compatibilité ainsi que des suggestions de dépannage élémentaire.

Avant l'installation, effectuez les opérations suivantes :

· Cette mise à jour (manuelle ou automatique) requiert Mac OS 9.2.1.

· Désactivez tout logiciel de protection installé sur votre ordinateur.

· Assurez-vous que votre système ne puisse suspendre son activité en réglant le curseur du tableau de bord Économies d'énergie sur Jamais.

· Si vous possédez un PowerBook, assurez-vous qu'il est branché sur le secteur.

Si vous effectuez l'installation en réseau ou que vous ne parvenez pas à démarrer à partir du CD de Mac OS 9, effectuez les opérations supplémentaires suivantes :

· Désactivez le partage de fichiers.

· Désactivez tout logiciel anti-virus installé sur votre ordinateur.

· Désactivez tous les tableaux de bord et extensions autres qu'Apple. Pour cela, ouvrez le tableau de bord Gestionnaire d'extensions, déroulez le menu Configuration, puis choisissez Mac OS (complet).

· Redémarrez votre ordinateur.

Pour garantir une mise à jour sans problèmes, vérifiez le cas échéant, auprès des éditeurs concernés, la compatibilité de vos logiciels non Apple avec Mac OS 9.2. Si toutefois un problème survient, consultez le chapitre du manuel d'installation consacré au dépannage pour plus de détails sur la méthode d'identification des problèmes de compatibilité.

# **Informations sur la compatibilité**

Mac OS 9.2 gère les ordinateurs compatibles Mac OS X Vous pouvez installer cette version de Mac OS 9.2 sur n'importe lequel des ordinateurs suivants : Power Mac G4, Power Macintosh G3, PowerBook G4, PowerBook G3 (à l'exception du

modèle d'origine), iMac et iBook.

### **Astuces et suggestions de dépannage**

En cas de problèmes lors de l'installation, veillez à démarrer à partir du CD de Mac OS 9.2.1 avec les extensions désactivées, puis tentez une nouvelle installation. Désactivez les extensions soit via le Gestionnaire d'extensions, soit en maintenant la touche Maj enfoncée tout en redémarrant l'ordinateur. Relâchez la touche Maj dès que la phrase "Extensions désactivées" apparaît sur l'écran de démarrage de Mac OS 9.2.

### Logiciels de tierce partie

Certains logiciels de tierces parties qui étendent ou ajoutent des fonctionnalités dans Mac OS risquent de ne pas être compatibles avec Mac OS 9.2. À titre d'exemple, notons les applications permettant de modifier le fonctionnement des menus, le mode de stockage des fichiers ou la manipulation des fichiers dans le Finder. Contactez le fabricant du logiciel concerné afin d'obtenir des informations sur son utilisation avec Mac OS 9.2. Cela est particulièrement important si vous utilisez une application qui modifie automatiquement la manière dont les fichiers sont stockés (en les comprimant par exemple), car vous risquez de ne plus pouvoir accéder à ces fichiers tant que vous n'aurez pas acquis une mise à jour destinée à Mac OS 9.2.

### Recherche de dossiers

La structure de dossiers dans Mac OS 9.2 facilite la recherche de tous vos fichiers et applications. Voici quelques uns des changements que vous remarquerez : le dossier Applications s'appelle à présent "Applications (Mac OS 9)" ; les dossiers Compléments Apple et Utilitaires se trouvent dans le dossier Applications (Mac OS 9) ; Netscape Communicator et Internet Explorer sont également inclus dans ce dossier. Explorez votre disque dur afin de vous familiariser avec votre nouveau système Mac OS et utilisez Sherlock pour retrouver tous vos fichiers et dossiers.

### Mise à jour de vos gestionnaires de disques

Certains disques de marque Apple fabriqués par des tiers ne sont pas gérés par les utilitaires de disques Apple. Si votre disque ne peut être mis à jour au moyen des utilitaires de disques Apple, vous devrez utiliser un utilitaire de disques de tierce partie afin de mettre à jour son gestionnaire.

# Réparation de disques

Si un message signale que votre disque est défectueux et irréparable, assurez-vous que le partage de fichiers est désactivé, puis tentez une nouvelle installation. Si cela ne résout pas le problème, essayez un autre utilitaire de disques. Si vous ne disposez d'aucun autre utilitaire ou que ce dernier ne permet pas davantage de résoudre le problème, vous devez peut-être réinitialiser le disque. Dans ce cas, copiez d'abord tous vos fichiers sur un autre disque car la réinitialisation efface tout le contenu du disque. Pour plus de détails sur la réinitialisation, consultez le manuel de votre ordinateur.

### **Deutsch**

### **Bevor Sie installieren**

Dieses Dokument beschreibt die Installation dieses Mac OS 9 Updates. Es enthält Informationen zur Kompatibilität und grundlegende Hinweise zur Fehlerbeseitigung.

Beachten Sie folgende Informationen vor der Installation:

· Dieses Update benötigt Mac OS 9.2.1, falls Sie mit "Software Aktualisierung" oder manuell das System aktualisieren wollen.

· Deaktivieren Sie alle installierten Schutzprogramme.

· Stellen Sie sicher, daß Ihr System während der Installation nicht in den Ruhezustand versetzt wird, indem Sie den Regler im Kontrollfeld "Energie sparen" auf "Nie" ziehen.

· PowerBook Modelle müssen an das Stromnetz angeschlossen sein.

Wenn Sie über das Netzwerk installieren oder wenn Sie aus anderen Gründen nicht von der Mac OS 9 CD starten können, stellen Sie sicher, daß Sie folgende Bedingungen erfüllen:

· Deaktivieren Sie File Sharing.

· Deaktivieren Sie alle installierten Antivirusprogramme.

· Deaktivieren Sie alle Systemerweiterungen und Kontrollfelder, die nicht von Apple sind. Öffnen Sie hierzu das Kontrollfeld "Erweiterungen Ein/Aus" und wählen aus dem Einblendmenü "Ausgewählte Konfiguration" den Eintrag "Mac OS Komplett".

· Starten Sie Ihren Computer neu.

Sie sollten sich vor der Installation bei den Herstellern der von Ihnen verwendeten Software erkundigen, ob sie mit Mac OS 9.2 kompatibel ist. Sollte ein Problem auftreten, finden Sie im Kapitel "Fehlerbeseitigung" Ihres Installations-Handbuchs weitere Informationen zur Behebung von Softwarekonflikten.

# **Hinweise zur Kompatibilität**

*Mac OS 9.2 unterstützt Mac OS X kompatible Computer*

Sie können diese Version des Mac OS 9.2 auf jedem der folgenden Computer installieren: Power Mac G4, Power Macintosh G3, PowerBook G4, PowerBook G3 (außer dem original PowerBook G3), iMac und iBook.

### **Tips und Vorschläge zur Fehlerbeseitigung**

Wenn während der Installation Probleme auftreten, dann starten Sie den Computer von Mac OS 9.2.1 ohne Systemerweiterungen und versuchen Sie es erneut. Sie können die Systemerweiterungen entweder im Kontrollfeld "Erweiterungen Ein/Aus" deaktivieren oder Sie halten beim Neustart des Computers die Umschalttaste gedrückt, bis auf dem Mac OS 9.2 Startbildschirm die Meldung "Systemerweiterungen deaktiviert" erscheint.

### *Software von Drittherstellern für Mac OS*

Einige Programme anderer Hersteller, die die Funktionen von Mac OS erweitern oder neue Funktionen bereitstellen, sind möglicherweise nicht mit Mac OS 9.2 kompatibel. Dazu gehört z.B. Software, die das Verhalten von Menüs modifiziert, ein anderes Speicherverfahren für Dateien verwendet oder im Finder neue Darstellungen und Funktionen bereitstellt. Erkundigen Sie sich beim Hersteller der Software, ob sie unter Mac OS 9.2 verwendet werden kann. Dies ist besonders wichtig bei Software, die das Speicherformat von Dateien ändert (z.B. durch Kompression). Ist eine solche Software nicht kompatibel, dann können Sie nach der Installation von Mac OS 9.2 solange nicht mehr auf Ihre Daten zugreifen, bis eine aktualisierte Version der Software erscheint.

### *Wiederfinden von Ordnern*

Mit der Ordnerstruktur von Mac OS 9.2 können Sie Ihre Dokumente und Programme leichter wiederfinden. Einige Änderungen sind: Der Ordner "Programme" heißt jetzt "Applications (Mac OS 9)"; die Ordner "Apple Extras" und "Dienstprogramme" befinden sich jetzt im Ordner "Applications (Mac OS 9)"; ebenso befinden sich jetzt dort die Ordner "Netscape Communicator" und "Internet Explorer". Werfen Sie einen Blick auf Ihre Festplatte, um die Änderungen zu sehen; verwenden Sie "Sherlock", um nach Dokumenten und Ordnern zu suchen.

### *Festplattentreiber aktualisieren*

Einige Apple Laufwerke, die von anderen Firmen hergestellt werden, können nicht mit Apples Festplattenprogrammen aktualisiert werden. In diesem Fall müssen Sie ein Festplattenprogramm eines anderen Herstellers verwenden, um den Festplattentreiber zu aktualisieren.

### *Volumes reparieren*

Wenn die Meldung erscheint, daß auf dem Volume Fehler entdeckt wurden, die nicht repariert werden können, dann deaktivieren Sie File Sharing und versuchen Sie erneut, die Installation durchzuführen. Wenn das nicht hilft, dann verwenden Sie ein anderes Festplattendienstprogramm. Wenn Sie kein anderes Dienstprogramm besitzen oder wenn auch dieses den Fehler nicht beheben kann, müssen Sie die Festplatte neu initialisieren. Da bei diesem Vorgang alle Daten auf der Festplatte gelöscht werden, müssen Sie zuerst alle Dateien auf ein anderes Volume kopieren. Weitere Informationen hierzu finden Sie im Benutzerhandbuch, das Sie mit Ihrem Computer erhalten haben.

# **Español**

### **Antes de la instalación**

Este documento explica cómo preparar el ordenador para instalar esta actualización del Mac OS 9 y proporciona información acerca de la compatibilidad y la solución de algunos problemas básicos.

Antes de iniciar la instalación, haga lo siguiente:

- El ordenador debe tener instalado el Mac OS 9.2.1 si va a realizar una actualización manual o automática.
- Desactive cualquier software de seguridad instalado en el ordenador.
- Ajuste el ordenador para que no entre en reposo arrastrando el regulador del panel de control Economizador de Energía a la posición "Nunca".
- Si dispone de un PowerBook, asegúrese de que está conectado a una toma de corriente alterna.

Si lleva a cabo la instalación a través de una red o si no puede arrancar desde el CD del Mac OS 9, haga también lo siguiente:

- Desactive la opción de compartir archivos.
- Si utiliza algún programa antivirus, desactívelo.
- Desactive todas las extensiones y paneles de control que no sean de Apple. Para ello, abra el panel de control Gestor de Extensiones y seleccione Mac OS Completo en el menú local Grupo Seleccionado.
- Reinicie el ordenador.

Para asegurarse de que la instalación se realiza correctamente, consulte con los distribuidores

del software de terceras partes que tenga instalado en el ordenador acerca de posibles incompatibilidades con el Mac OS 9.2. Si surge algún problema, consulte el capítulo dedicado a la solución de problemas del manual de instalación para saber cómo identificar problemas de compatibilidad.

### **Información sobre compatibilidad**

Mac OS 9.2 puede utilizarse en ordenadores compatibles con Mac OS X Esta versión de Mac OS 9.2 puede instalarse en los siguientes ordenadores: Power Mac G4, Power Macintosh G3, PowerBook G4, PowerBook G3 (excepto el modelo PowerBook G3 original), iMac e iBook.

### **Consejos y solución de problemas**

Si surgen problemas durante la instalación, arranque el ordenador desde Mac OS 9.2.1 con las extensiones desactivadas e inténtelo de nuevo. Parar desactivar las extensiones, utilice el Gestor de Extensiones o bien mantenga pulsada la tecla de mayúsculas al reiniciar el ordenador y manténgala pulsada hasta que aparezca el mensaje "Extensiones desactivadas" en la pantalla de bienvenida del Mac OS 9.2.

### *Software de terceras partes*

Algunos programas de terceras partes que amplían o complementan las características del Mac OS pueden ser incompatibles con el Mac OS 9.2. Se trata de programas que, por ejemplo, modifican el funcionamiento de los menús o la forma de trabajar con archivos en el Finder. Póngase en contacto con el fabricante correspondiente para obtener información sobre cómo utilizar estos programas con el Mac OS 9.2. Es especialmente importante si utiliza algún programa que altere automáticamente la forma en que se guardan los archivos (por ejemplo, comprimiéndolos) ya que es posible que no pueda acceder a esos archivos sin una versión del software actualizada para el Mac OS 9.2.

# *Cómo buscar carpetas*

La nueva estructura de carpetas del Mac OS 9.2 facilita la búsqueda de archivos y aplicaciones. Algunos de los cambios introducidos son los siguientes: la carpeta Aplicaciones se llama ahora Applications (Mac OS 9), las carpetas Extras Apple y Utilidades están situadas dentro de la carpeta Applications (Mac OS 9) y los navegadores Netscape Communicator e Internet Explorer se hallan también en dicha carpeta. Explore el disco rígido para familiarizarse con el nuevo Mac OS, y utilice Sherlock para localizar archivos y carpetas.

### *Actualización de los drivers del disco*

Las utilidades de disco de Apple no pueden utilizarse en algunos discos rígidos de Apple fabricados por otras empresas. Si su disco no puede actualizarse mediante las utilidades de Apple, deberá emplear una utilidad de terceras partes para actualizar el driver.

# *Reparación de discos*

Si aparece un mensaje indicando que el disco tiene problemas y no puede repararse, asegúrese de que la opción de compartir archivos esté desactivada e intente realizar la instalación de nuevo. Si el problema no desaparece, use otra utilidad para reparar el disco. Si no dispone de ninguna otra, o si tampoco funciona, deberá inicializar el disco. Antes de hacerlo, copie sus archivos personales en otro disco, ya que al inicializar un disco se borra todo su contenido. Para obtener más información, consulte el manual del ordenador.

#### **Italiano**

### **Prima di installare**

Questo documento fornisce informazioni utili sull'installazione di questo aggiornamento per Mac OS 9, la compatibilità e la risoluzione dei problemi più comuni.

Tenere presente quanto segue prima di procedere con l'installazione:

· Questo aggiornamento richiede Mac OS 9.2.1 se si esegue un aggiornamento automatico o manuale.

· Disattivare tutti i software di protezione installati sul computer.

· Assicurarsi di non impostare la modalità di stop trascinando il cursore nel controllo "Risparmio Energia" su "Mai".

· Se si utilizza un PowerBook, assicurarsi che sia collegato a una presa di corrente CA.

Se non è possibile avviare il computer dal CD di Mac OS, oppure se si sta eseguendo l'installazione dalla rete, assicurarsi di eseguire le seguenti operazioni:

· Disattivare la condivisione documenti.

· Disattivare tutti i software antivirus installati sul computer.

· Disabilitare tutte le estensioni e i controlli non Apple. Aprire il controllo "Gestione Estensioni" e dal menu "Gruppo Selezionato" scegliere l'opzione "Mac OS completo".

· Riavviare il computer.

Per effettuare un aggiornamento senza problemi, assicurarsi con i produttori di software non Apple che il software utilizzato sia compatibile con Mac OS 9.2. In caso di problemi, leggere il capitolo relativo alla risoluzione dei problemi del manuale di installazione per informazioni su come isolare problemi di compatibilità.

# **Informazioni sulla compatibilità**

*Mac OS 9.2 supporta i computer compatibili con Mac OS X* Questa versione di Mac OS 9.2 può essere installata sui seguenti computer: Power Mac G4, Power Macintosh G3, PowerBook G4, PowerBook G3 (ad eccezione del PowerBook G3 originale), iMac e iBook.

### **Suggerimenti per la risoluzione di problemi**

Se si verificano dei problemi durante l'installazione, assicurarsi di avviare il computer da Mac OS 9.2.1 con le estensioni disabilitate. Disabilitare le estensioni con Gestione Estensioni o tenendo premuto il tasto Maiuscole al riavvio del computer. Continuare a tenere premuto il tasto Maiuscole fino a quando non compare l'avviso "Estensioni Disabilitate" nelle schermate di Mac OS 9.2.

### *Software di terze parti*

Alcuni software terze parti che estendono o aggiungono funzionalità a Mac OS potrebbero risultare incompatibili con Mac OS 9.2. Tra questi ci sono, per esempio, i software che

modificano il funzionamento dei menu, il metodo di archiviazione dei documenti o che alterano il modo di lavorare sui documenti nel Finder. Per ulteriori informazioni sul funzionamento di questi programmi con Mac OS 9.2, contattare i produttori di software terze parti. Questo è particolarmente importante se si utilizza un'applicazione che altera automaticamente il metodo di archiviazione dei documenti (come la compressione), poiché potrebbe non essere possibile accedere ai documenti fino a quando non sarà disponibile un software aggiornato compatibile con Mac OS 9.2.

### *Ricerca cartelle*

La nuova struttura delle cartelle in Mac OS 9.2 rende più semplice trovare documenti o applicazioni. Si noteranno subito alcuni cambiamenti: la cartella Applicazioni si chiama "Applications (Mac OS 9);" le cartelle Apple Extra e Utilities si trovano all'interno della cartella Applications (Mac OS 9); Netscape Communicator e Internet Explorer si trovano all'interno della cartella Applications (Mac OS 9). Per familiarizzare maggiormente con il nuovo sistema Mac OS, controllare la nuova struttura del disco rigido e utilizzare Sherlock per individuare documenti e cartelle.

### *Aggiornamento dei driver del disco*

Alcuni dischi con marchio Apple prodotti da terze parti non sono supportati dalle applicazioni di utilità per dischi Apple. Se il disco utilizzato non può essere aggiornato con le applicazioni di utilità Apple, è necessario utilizzare un'applicazione di utilità per disco di terze parti in modo da aggiornare il driver.

### *Riparazione dei dischi*

Se appare un messaggio che comunica che il disco ha dei problemi e non può essere riparato, assicurarsi che la condivisione documenti non sia attiva e provare a eseguire di nuovo l'installazione. Se il problema persiste, provare a usare un'altra applicazione di utilità per la riparazione del disco. Se non si dispone di un'altra applicazione di utilità o se l'applicazione di utilità non funziona, può essere necessario reinizializzare il disco. Poiché l'inizializzazione cancella il contenuto del disco, copiare prima tutti i documenti su un altro disco. Per ulteriori informazioni sulla reinizializzazione, consultare il manuale fornito col computer.

### **Nederlands**

# **Voordat u gaat installeren**

In dit document leest u wat u dient te doen voordat u deze Mac OS 9 Update installeert en vindt u informatie over compatibiliteit en informatie over het oplossen van problemen.

Voordat u deze update installeert, dient u rekening te houden met het volgende:

- · Deze update vereist Mac OS 9.2.1 als u een automatische of handmatige update uitvoert.
- · Schakel alle eventueel geïnstalleerde beveiligingsprogrammatuur uit.

· Zorg ervoor dat de computer niet in de sluimerstand kan worden gezet. Sleep hiertoe de schuifknop in het regelpaneel 'Energiestand' naar 'Nooit'.

· Zorg, als u een PowerBook hebt, dat de lichtnetadapter is aangesloten.

Als u de programmatuur vanaf een netwerk installeert of als u niet kunt opstarten vanaf een Mac OS 9-cd, dient u ook de volgende stappen uit te voeren:

- · Schakel Samengebruik uit.
- · Schakel eventueel geïnstalleerde programmatuur voor beveiliging tegen virussen uit.

· Schakel alle niet-Apple extensies en regelpanelen uit. Open het regelpaneel 'Extensiebeheer', open het venstermenu 'Geselecteerde set' en kies 'Mac OS alles'.

· Start de computer opnieuw op.

Ga bij leveranciers van niet-Apple programmatuur na of deze programmatuur compatibel is met Mac OS 9.2. Raadpleeg in de installatiehandleiding het hoofdstuk over het oplossen van problemen voor meer informatie over het opsporen van compatibiliteitsproblemen.

#### **Compatibiliteitsinformatie**

*Mac OS 9.2 ondersteunt Mac OS X-compatibele computers*

U kunt deze versie van Mac OS 9.2 op de volgende computers installeren: Power Mac G4, Power Macintosh G3, PowerBook G4, PowerBook G3 (behalve de originele PowerBook G3), iMac en iBook.

#### **Tips en oplossingen voor problemen**

Als u problemen ondervindt tijdens de installatie, start u de computer op met Mac OS 9.2.1 waarbij u ervoor zorgt dat de extensies zijn uitgeschakeld, waarna u het opnieuw probeert. U schakelt de extensies uit in het regelpaneel 'Extensiebeheer'. U kunt ook tijdens het opstarten van de computer de Shift-toets ingedrukt houden. Blijf deze toets ingedrukt houden totdat "Extensies uitgeschakeld" wordt weergegeven.

#### *Programmatuur van andere fabrikanten dan Apple*

Sommige programma's van andere fabrikanten dan Apple die een uitbreiding bieden op het Mac OS of er voorzieningen aan toevoegen, zijn mogelijk niet compatibel met Mac OS 9.2. Voorbeelden van dergelijke programma's zijn programma's die de werking van menu's wijzigen, die de manier wijzigen waarop bestanden worden opgeslagen en die de manier wijzigen waarop u met bestanden werkt in de Finder. Neem voor meer informatie contact op met de fabrikant van het desbetreffende programma. Dit is met name van belang als u een programma gebruikt dat de manier wijzigt waarop bestanden worden opgeslagen (bijvoorbeeld door het gebruik van compressie), aangezien u in dat geval wellicht een nieuwe versie van het programma nodig hebt voordat u dergelijke bestanden weer kunt benaderen.

#### *Mappen zoeken*

De mapstructuur van Mac OS 9.2 maakt het eenvoudiger om uw bestanden en programma's te vinden. Dit is een aantal van de wijzigingen die u zullen opvallen: de map 'Programma's' heet nu 'Applications (Mac OS 9)'; de mappen 'Apple extra's' en 'Hulpprogramma's' bevinden zich nu in de map 'Applications (Mac OS 9)'; Netscape Communicator en Internet Explorer bevinden zich eveneens in de map 'Applications (Mac OS 9)'. Verken uw harde schijf om bekend te raken met het nieuwe Mac OS en gebruik Sherlock om uw bestanden en mappen te vinden.

#### *Besturingsbestanden bijwerken*

Bepaalde schijven die door Apple worden geleverd, maar door andere bedrijven zijn gefabriceerd, worden niet ondersteund door de hulpprogramma's voor schijfbeheer van Apple. Als u de schijf niet kunt bijwerken met de hulpprogramma's van Apple, moet u het

besturingsbestand bijwerken met een hulpprogramma voor schijfbeheer van een andere leverancier.

### *Schijven herstellen*

Als er een bericht verschijnt dat er problemen zijn aangetroffen op de schijf en dat deze niet kan worden hersteld, schakelt u de Samengebruik-functie uit (als deze is ingeschakeld) en voert u de installatie opnieuw uit. Als het probleem hiermee niet wordt verholpen, probeert u een ander hulpprogramma voor schijfherstel te gebruiken. Als het andere hulpprogramma ook geen effect heeft, is het misschien nodig de schijf opnieuw te initialiseren. Voordat u dat doet, dient u eerst alle bestanden naar een andere schijf te kopiëren, omdat alle gegevens van de schijf worden gewist als deze opnieuw wordt geïnitialiseerd. Raadpleeg voor informatie over het opnieuw initialiseren van de harde schijf de handleiding die u bij uw computer hebt ontvangen.

### **Dansk**

### **Før installering**

Dette dokument indeholder oplysninger om, hvad du skal gøre før installering af denne Mac OS 9-opdatering, samt om kompatibililitet og fejlfinding.

Før installering:

· Denne opdatering kræver Mac OS 9.2.1, hvis du foretager en automatisk eller manuel opdatering.

· Slå evt. software til diskbeskyttelse fra.

· Sørg for, at computeren ikke er indstillet til at gå på vågeblus. Træk mærket til "Aldrig" i kontrolpanelet Energibesparelse.

· Hvis du har en PowerBook, skal du sørge for, at den er sluttet til en stikkontakt.

Hvis du installerer fra et netværk, eller hvis du ikke kan starte fra CD'en Mac OS 9, skal du også gøre følgende:

· Slå arkivdeling fra.

· Slå evt. antivirusprogrammer fra.

· Slå alle udvidelser og kontrolpaneler fra tredieparter fra. Åbn kontrolpanelet Udvidelseskontrol. Åbn derefter lokalmenuen Valgt sæt, og vælg "Mac OS - Komplet".

· Start computeren igen.

For at sikre en problemfri installering bør du kontrollere, om evt. software fra tredieparter er kompatibel med Mac OS 9.2. Der findes oplysninger om, hvordan du løser problemer med kompatibilitet, i kapitlet om fejlfinding i installeringshåndbogen.

# **Oplysninger om kompatibilitet**

### *· Mac OS 9.2 understøtter Mac OS X-kompatible computere*

Du kan installere denne version af Mac OS 9.2 på alle af følgende computere: Power Mac G4, Power Macintosh G3, PowerBook G4, PowerBook G3 (undtagen den originale PowerBook G3), iMac og iBook.

### **Ideer og gode råd til fejlfinding**

Hvis der opstår problemer under installeringen, skal du sørge for at starte fra Mac OS 9.2.1 med udvidelser slået fra. Du slår udvidelser fra i Udvidelseskontrol eller ved at holde Skiftetasten nede, når computeren startes igen. Bliv ved med at holde Skiftetasten neden, indtil meddelelsen "Udvidelser slået fra" vises på skærmen.

### *Software fra tredieparter*

Nogle trediepartsprogrammer, der udvider funktionaliteten i eller føjer funktioner til Mac OS, kan evt. ikke bruges sammen med Mac OS 9.2. Det drejer sig f.eks. om programmer, der ændrer menuernes funktion, arkivers lagring samt den måde, du arbejder med arkiver i Finder. Kontakt forhandleren for at få oplysninger om, hvordan du bruger sådanne programmer med Mac OS 9.2. Det er især vigtigt, hvis du bruger et program, der automatisk ændrer arkiver, f.eks. ved at komprimere dem, fordi du muligvis ikke vil kunne få adgang til disse arkiver, før du har fået opdateret software, der kan arbejde sammen med Mac OS 9.2.

### *Finde mapper*

Mappestrukturen i Mac OS 9.2 gør det lettere at finde arkiver og programmer. Her følger nogle af ændringerne: Programmappen hedder Applications (Mac OS 9). Mapperne Appleekstraarkiver og Hjælpefunktioner ligger i mappen Applications (Mac OS 9). Netscape Communicator og Internet Explorer ligger i mappen Applications (Mac OS 9). Undersøg indholdet af harddisken for at blive bekendt med den nye version af Mac OS, og brug Sherlock til at finde arkiver og mapper.

# *Opdatere harddiske*

Nogle Apple-diske, der er fremstillet af tredieparter, understøttes ikke af diskreparationsprogrammer fra Apple. Hvis disken ikke kan opdateres med et diskreparationsprogram fra Apple, skal du opdatere den med et diskreparationsprogram fra en trediepart.

# *Reparere diske*

Hvis der vises en meddelelse om, at der er problemer med disken, og den ikke kan repareres, skal du slå Arkivdeling fra, hvis det er slået til, og prøve at installere igen. Hvis det ikke hjælper, skal du prøve et andet diskværktøj. Hvis du ikke har et andet diskværktøj, eller hvis det heller ikke virker, kan det blive nødvendigt at formatere disken. Da formateringen sletter indholdet af disken, skal du kopiere alle arkiver til en anden disk. Der er flere oplysninger om formatering i den håndbog, der blev leveret med computeren.

# **Brasileiro**

# **Antes da Instalação**

Este documento lhe explica como preparar-se para a instalação desta Atualização do Mac OS 9 e fornece informações sobre compatibilidade e solução de problemas básicos.

Antes de efetuar a instalação, realize estas ações:

· Esta atualização requer o Mac OS 9.2.1, caso você esteja realizando uma atualização automática ou manual.

· Desative qualquer software de segurança que você possa ter instalado em seu computador.

· Certifique-se de que o seu sistema não entrará em repouso. Para isso, arraste o controle correspondente do painel de controle Economizador de Energia para a posição "Nunca".

· Se você tem um PowerBook, assegure-se de que ele esteja conectado a uma tomada.

Se você estiver instalando a partir de uma rede ou não conseguir inicializar a partir de um CD do Mac OS 9, certifique-se de realizar as seguintes tarefas adicionais:

· Desative o compartilhamento de arquivos.

· Desative qualquer software antivírus que você tenha instalado em seu computador.

· Desative todas as extensões e painéis de controle que não sejam da Apple. Para isso, abra o painel de controle Gerenciador de Extensões e selecione Mac OS Completo no menu Definição Selecionada.

· Reinicie seu computador.

Para assegurar uma instalação tranqüila, certifique-se de que não existam problemas de compatibilidade com o Mac OS 9.2. Para isso, consulte os fabricantes de quaisquer softwares que você utilize que não sejam da Apple. Se você tiver algum problema, consulte o capítulo de seu manual de instalação que trata da solução de problemas para obter informações a respeito de como isolar uma possível incompatibilidade.

#### **Informações sobre a compatibilidade**

*O Mac OS 9.2 suporta computadores compatíveis com o Mac OS X* Você pode instalar esta versão do Mac OS 9.2 em qualquer um dos seguintes computadores: PowerMac G4, Power Macintosh G3, PowerBook G4, PowerBook G3 (exceto no PowerBook G3 original), iMac e iBook.

#### **Dicas e sugestões para a resolução de problemas**

Se você tiver problemas durante a instalação, certifique-se de inicializar a partir do Mac OS 9.2.1 com as extensões desativadas e tente efetuar a instalação outra vez. Para desativar as extensões, utilize o Gerenciador de Extensões ou mantenha pressionada a tecla Maiúsculas enquanto o computador estiver reiniciando. Mantenha pressionada a tecla Maiúsculas até que apareçam as palavras "Extensões Desativadas" na tela indicativa do Mac OS 9.2.

#### *Software de terceiros*

Alguns programas de terceiros que ampliam ou complementam funções do Mac OS podem ser incompatíveis com o Mac OS 9.2. Como exemplo, podemos incluir programas que mudam o funcionamento dos menus, o modo como os arquivos são armazenados ou o modo como você trabalha com arquivos no Finder. Entre em contato com o fabricante do software para obter informações sobre como utilizar este tipo de programas com Mac OS 9.2. Isso é especialmente importante se você está usando um programa que altera automaticamente o modo como os

arquivos são armazenados (como, por exemplo, comprimindo-os) porque talvez você não possa acessar esses arquivos até obter software atualizado para o Mac OS 9.2.

### *Busca de pastas*

A estrutura de pastas do Mac OS 9.2 facilita a busca de todos os seus arquivos e aplicativos. Estas são algumas das mudanças que você perceberá: a pasta Aplicativos é denominada Applications (Mac OS 9); as pastas Apple Extras e Utilitários estão na pasta Applications (Mac OS 9); o Netscape Communicator e o Internet Explorer estão na pasta Applications (Mac OS 9)*.* Navegue por seu disco rígido para familializar-se com o novo Mac OS e utilize o Sherlock para localizar todos os seus arquivos e pastas.

### *Atualização dos drivers de disco*

Alguns discos fabricados por terceiros com a marca Apple não são suportados pelos utilitários de disco da Apple. Se o seu disco não pode ser atualizado com os utilitários da Apple, você vai necessitar um utilitário de terceiros para atualizar o driver.

#### *Reparação de discos*

Se aparecer uma mensagem indicando que o seu disco apresenta problemas e que não pode ser reparado, assegure-se de que o compartilhamento de arquivos está desativado e tente realizar a instalação novamente. Se isso não resolver o problema, tente usar outro utilitário de reparação de discos. Se você não tem outro utilitário ou se este também não funciona, talvez você precise reinicializar o disco. Copie antes todos os seus arquivos para outro disco, já que a reinicialização apaga todo o conteúdo do disco. Para mais informações sobre reinicialização, consulte o manual que acompanha o seu computador.

#### **Svensk**

### **Innan du installerar**

I det här dokumentet får du veta hur du förbereder en installation av Mac OS 9.2.2 uppdateringen. Dessutom innehåller det information om kompatibilitet och grundläggande felsökning.

Gör detta innan du installerar:

· Mac OS 9.2.2-uppdateringen kräver Mac OS 9.2.1 om du genomför en automatisk eller manuell uppdatering.

· Stäng av eventuella säkerhetsprogram.

· Se till att datorn inte kommer att försättas i viloläge genom att dra reglaget i inställningsprogrammet Strömsparare till "Aldrig".

· Om du installerar på en bärbar dator kontrollerar du att den är nätansluten.

Om du installerar från ett nätverk, eller om du inte kan starta från CD-skivan med Mac OS, kontrollerar du också följande:

· Att fildelning är avstängt.

· Att alla program för virusskydd som finns installerade är avstängda.

· Stäng av alla tillägg och inställningsprogram från andra tillverkare än Apple. Öppna inställningsprogrammet Tilläggskontroll och välj Fullständig Mac OS från popup-menyn.

· Starta om datorn.

För att försäkra dig om en problemfri uppdatering kan du kontrollera med leverantörerna av de program som inte kommer från Apple att de fungerar med Mac OS 9.2. Om du mot förmodan skulle få problem, läser du kapitlet som handlar om felsökning i installationshandboken.

### **Information om kompatibilitet**

# *Mac OS 9.2 stöder Mac OS X-kompatibla datorer*

Denna version av Mac OS 9.2 kan installeras på följande datorer: Power Mac G4, Power Macintosh G3, PowerBook G4, PowerBook G3 (utom den första PowerBook G3), iMac och iBook.

# **Tips om felsökning**

Om du får problem under en installation ser du till att starta från Mac OS 9.2.1 med tillägg avstängda och försöker igen. Du kan stänga av tilläggen med hjälp av Tilläggskontroll eller genom att hålla ner skifttangenten när du startar om datorn. Håll ner skifttangenten tills du ser texten "Tillägg avstängda" i startrutan.

### *Verktygsprogram från andra leverantörer än Apple*

En del program från andra än Apple som lägger till funktioner i Mac OS kan vara inkompatibla med Mac OS 9.2. Det kan exempelvis gälla program som ändrar menyhanteringen, hur filer lagras eller filhanteringen i Finder. Hör med programtillverkaren om programmet fungerar tillsammans med Mac OS 9.2. Det är särskilt viktigt för program som gör att filer lagras på ett annat sätt (t ex genom att komprimera dem), eftersom du kanske inte längre kan komma åt filerna förrän du har fått en uppdaterad version av programmet som kan användas med Mac OS 9.2.

### *Hitta mappar*

Den nya mappstrukturen i Mac OS 9.2 gör det lättare att hitta filer och program. Följande ändringar har gjorts: Mappen "Program" har bytt namn till "Applications (Mac OS 9)". Mapparna Program & tillbehör och Verktygsprogram ligger nu tillsammans med Netscape Communicator och Internet Explorer i mappen Applications (Mac OS 9). Titta igenom mapparna så att du blir bekant med mappstrukturen i Mac OS 9.2. Du kan fortfarande hitta alla dina mappar och filer med Sherlock.

### *Uppdatera hårddiskdrivrutiner*

Några Apple-märkta hårddiskar som är tillverkade av andra företag kan inte uppdateras och formateras med Apples skivverktygsprogram. Om du har en hårddisk som inte kan uppdateras med Apples skivverktygsprogram måste du uppdatera drivrutinen med ett program från någon annan tillverkare.

### *Reparera skivor*

Visas det ett meddelande om att det är fel på skivan och att den inte kan repareras? Stäng av fildelningen om den är på och försök igen. Om detta inte fungerar kan du försöka med ett annat skivverktygsprogram. Om du inte kan reparera skivan med det andra programmet heller måste du förmodligen formatera om hårddisken. Kopiera alla filer på skivan till en annan skiva först, eftersom omformatering raderar all information på skivan. Mer information om att formatera

om hårddisken finns i handboken som följde med datorn.

### **Norsk**

Før du installerer

Dette dokumentet beskriver hvordan du forbereder deg til å installere denne Mac OS 9.2 oppdateringen og inneholder informasjon om kompatibilitet og grunnleggende problemløsing.

Før du installerer, må du gjøre følgende:

· Denne oppdateringen krever Mac OS 9.2.1 hvis du utfører en automatisk eller manuell oppdatering.

· Slå av all sikkerhetsprogramvare som er installert på maskinen.

· Sørg for at systemet ikke går i dvale ved å flytte skyveknappen til «Aldri» i kontrollpanelet Strømsparing.

· Hvis du har en PowerBook-maskin, må du koble den til strømnettet.

Hvis du ikke får startet opp fra Mac OS 9 CD-platen, eller hvis du installerer over et nettverk, må du sørge for å utføre følgende ekstra trinn:

· Slå av fildeling.

· Slå av all virusbeskyttelsesprogramvare som er installert på maskinen.

· Slå av alle tillegg og kontrollpaneler som ikke er levert av Apple. Åpne kontrollpanelet Tilleggskontroll, og velg Mac OS alle fra Valgt sett-menyen.

· Start maskinen på nytt.

Du bør kontakte produsentene av all programvare som ikke er levert av Apple for å forsikre deg om at den er kompatibel med Mac OS 9.2. Hvis du skulle få problemer, finner du mer informasjon i kapitlet om problemløsing i installeringsveiledningen.

# Kompatibilitetsinformasjon

Mac OS 9.2 støtter maskiner som er kompatible med Mac OS X Denne versjonen av Mac OS 9.2 kan installeres på følgende maskiner: Power Mac G4, Power Macintosh G3, PowerBook G4, PowerBook G3 (bortsett fra den første PowerBook G3 modellen), iMac og iBook.

Tips og problemløsingsforslag

Hvis du får problemer under installeringen, bør du starte maskinen fra Mac OS 9.2.1 med tilleggene slått av. Slå av tilleggene ved hjelp av Tilleggskontroll eller ved å holde nede Skifttasten når du starter maskinen på nytt. Hold nede Skift-tasten til meldingen «Tillegg avslått»

vises på oppstartsbildet for Mac OS 9.2.

#### Tredjepartsprogramvare

Det kan hende at enkelte tredjepartsprogrammer som utvider eller legger til funksjoner i Mac OS, ikke er kompatible med Mac OS 9.2. Det kan for eksempel være programmer som endrer måten menyer fungerer på, måten filer arkiveres på eller måten du arbeider med filer på i Finder. Kontakt produsenten av programvaren for å få informasjon om bruken av denne sammen med Mac OS 9.2. Dette er særlig viktig dersom du bruker et program som automatisk endrer måten filer lagres på (f.eks. ved å komprimere dem) fordi du kanskje ikke vil få tilgang til filene før du skaffer deg oppdatert programvare som fungerer sammen med Mac OS 9.2.

### Finne mapper

Mappestrukturen i Mac OS 9.2 gjør det enklere å finne alle filer og programmer. Dette er noen av endringene: Programmer-mappen heter nå «Applications (Mac OS 9)», mappene Apple tillegg og Verktøy ligger i Applications (Mac OS 9)-mappen, og Netscape Communicator og Internet Explorer er plassert i Applications (Mac OS 9)-mappen. Se over harddisken slik at du blir kjent med det nye Mac-operativsystemet, og bruk Sherlock til å finne alle filene og mappene.

### Oppdatere diskressursene

Noen disker med Apple-merke som er produsert av tredjeparter, støttes ikke av Apples diskverktøy. Hvis disken ikke kan oppdateres med Apple-verktøyene, må du bruke et diskverktøy fra en tredjepartsleverandør for å oppdatere ressursen.

### Reparere disker

Hvis du får en melding om at det er et problem med disken på maskinen og at den ikke kan repareres, slår du av fildeling og prøver å installere på nytt. Hvis dette ikke hjelper, kan du prøve å bruke et annet diskreparasjonsverktøy. Hvis du ikke har et annet verktøy, eller heller ikke et annet verktøy fungerer, må du kanskje formatere disken på nytt. Kopier først alle filene til en annen disk, for formatering sletter alt på disken. Du finner mer informasjon i håndboken som fulgte med maskinen.

### **Suomi**

### **Ennen asennusta**

Tässä dokumentissa annetaan perustietoja ja vianetsintäohjeita Mac OS 9 -päivityksen asentamiseen.

Ennen asennusta tee nämä toimeenpiteet:

- · Tämä päivitys vaatii Mac OS 9.2.1:n, jos päivitys tehdään automaattisesti tai manuaalisesti.
- · Ota kaikki tietokoneeseen asennetut turvallisuusohjelmat pois käytöstä.
- · Varmista ettei kone mene nukkumaan vetämällä Energiansäästäjän osoitin kohtaan "Ei".
- · Jos asennat käyttöjärjestelmän PowerBookiin varmista, että se on kiinni verkkovirtalähteessä.

Jos tietokonetta ei voida käynnistää Mac OS 9 -CD-levyltä tai jos asennat verkkopalvelimelta, muista tehdä seuraavat toimenpiteet:

· Ota Tiedostojen jako pois päältä.

· Ota kaikki tietokoneelle asennetut viruksentorjuntaohjelmistot pois päältä.

· Ota kaikki muut kuin Applen laajennukset ja säätimet pois päältä. Avaa ensin Laajennusten hallinta -säädin ja sitten Valittu ryhmä -valikko ja valitse "Mac OS kaikki".

· Käynnistä tietokone uudelleen.

Varmista ennen päivitystä muiden kuin Applen valmistamien ohjelmistojen Mac OS 9.2 -yhteensopivuus. Jos ongelmia esiintyy, lisätietoja niiden ratkaisuun on asennusoppaan Vianetsintä-luvussa.

# **Yhteensopivuudesta**

*Mac OS 9.2 tukee Mac OS X -yhteensopivia tietokoneita*

Tämä Mac OS 9.2 -versio voidaan asentaa seuraaviin tietokoneisiin: Power Mac G4, Power Macintosh G3, PowerBook G4, PowerBook G3 (lukuunottmatta alkuperäistä PowerBook G3:sta), iMac ja iBook*.*

### **Vinkkejä ja vianetsintäohjeita**

Jos asennuksessa on ongelmia, varmista että olet käynnistänyt koneen Mac OS 9.2.1:llä ilman laajennuksia. Ota laajennukset pois käytöstä joko Laajennusten hallinnalla tai käynnistämällä kone pitämällä vaihtonäppäintä alaspainettuna kunnes teksit "Laajennukset ohitetaan" tulee näkyviin Mac OS 9.2 käynnistysnäytöllä.

### *Kolmansien osapuolten ohjelmistot*

Jotkin kolmansien osapuolien ohjelmat, jotka lisäävät tai laajentavat Mac OS:n ominaisuuksia eivät ole yhteensopivia Mac OS 9.2:n kanssa. Tällaisia ohjelmia ovat esimerkiksi ohjelmat, jotka muuttavat valikoiden toimintaa, tiedostojen tallennustapaa tai tapaa, jolla tiedostoja käsitellään Finderissä. Tietoa tällaisten ohjelmien käytöstä Mac OS 9.2:n kanssa saat ohjelman valmistajalta. Yhteensopivuudeen varmistaminen on erityisen tärkeää silloin, kun käytetään ohjelmaa, joka muuttaa automaattisesti tiedostojen tallennustapaa (esimerkiksi pakkaamalla ne). Tiedostoihin ei ehkä päästä käsiksi ennen kuin ohjelma on päivitetty Mac OS 9.2:n kanssa käytettäväksi.

### *Kansioiden löytäminen*

Mac OS 9.2:n uusi kansiorakenne helpottaa tiedostojen ja sovellusten löytämistä. Tässä muutamia muutoksia aiempaan: Ohjelmat-kansio on nimetty "Ohjelmat (Mac OS 9)", Ekstratja Apuohjelmat-kansiot löytyvät Ohjelmat (Mac OS 9) -kansiosta; Netscape Communicator ja Internet Explorer ovat Ohjelmat (Mac OS 9) -kansiossa. Käy läpi kovalevysi ja tutustu uuteen Mac OS -käyttöjärjestelmään. Käytä Sherlockia ja etsi kaikki tiedostosi ja kansiosi.

### *Levyohjaimien päivittäminen*

Osa Applen nimellä myydyistä kolmansien osapuolien kovalevyistä ei ole Applen levytyökalujen tukemia. Jos kovalevyn ohjaimia ei voida päivittää Applen apuohjelmilla, tarvitaan jotakin kolmannen osapuolen apuohjelmaa.

# *Levyjen korjaaminen*

Jos näet viestejä, joissa sanotaan levyllä olevan ongelmia joita ei voida korjata, varmista että tiedostojen jako ei ole päällä ja yritä asennusta uudelleen. Jos tiedostojaon poistaminen ei auta, kokeile jotakin toista levynkorjausohjelmaa. Jos mikään ohjelma ei auta, voit joutua alustamaan levyn uudelleen. Jos levy joudutaan alustamaan, kopioi ensin kaikki tiedostot toiselle levylle, koska alustaminen tyhjentää levyn kokonaan. Lisätietoja alustamisesta on tietokoneen mukana toimitetussa oppaassa.

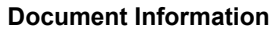

Product Area: Mac OS System Software Category: Mac OS 9.2 Sub Category: System Software Components Keywords: kbdload, kmos92, ksysupdate

#### **Survey: This document...**

fully addressed my question

partially addressed my question but could be more complete or detailed

did not address my question at all

Submit

[Support Site Index](https://web.archive.org/web/20021013061018/http://www.info.apple.com/siteindex.html) | [Export Compliance](https://web.archive.org/web/20021013061018/http://www.info.apple.com/support/export.html) | [Help Using Web Support](https://web.archive.org/web/20021013061018/http://www.info.apple.com/support/support_help.html)

[Contact Us](https://web.archive.org/web/20021013061018/http://survey.info.apple.com/feedback/) | [Privacy Notice](https://web.archive.org/web/20021013061018/http://www.apple.com/legal/privacy/) Copyright © 2002 Apple Computer, Inc. [All rights reserved.](https://web.archive.org/web/20021013061018/http://www.apple.com/legal/) 1-800-MY-APPLE